## **ALAN TERCİH İŞLEMLERİ**

29 Haziran 2020 ile 10 Temmuz 2020 tarihleri arasında 9. Sınıftan 10. Sınıfa geçen öğrencilerimiz tarafından AlanTercihleri yapılacaktır.

Alan Tercih işlemleri aşağıda ekran görüntülerinde gösterildiği sıralama ile kolayca yapılabilir.

**1- Eokul VBS ye giriş yapılır** 

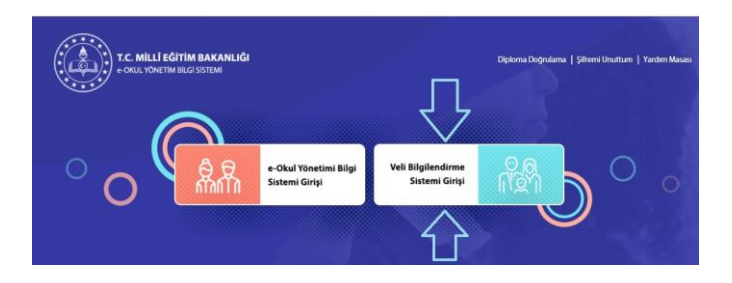

**2- Girişte duyuru listesinde bulunan bağlantıya tıklanır.**

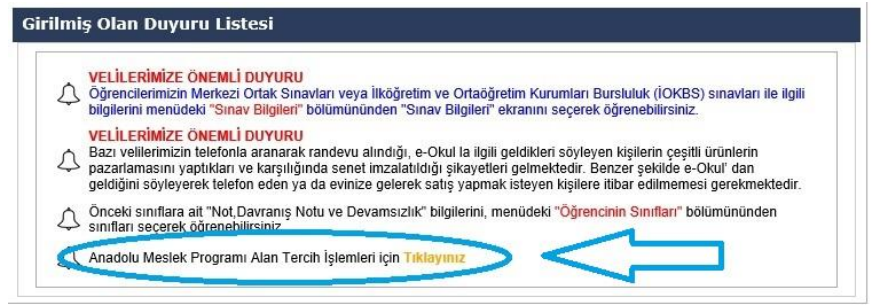

**3- Ok ile işaretli kısımları doldurup "Giriş" e basılır (Güvenlik kodu ilk girişte boş geçilecek)**

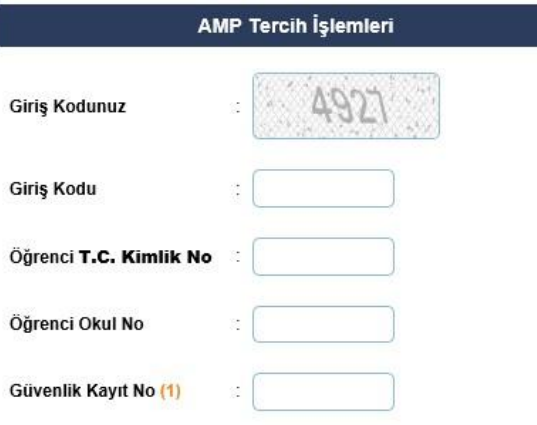

(1) Güvenlik Kayıt No alanı ilk giriş için boş geçilebilir. Başvurunun kaydedilmesinden sonraki girişlerde size verilecek olan "Güvenlik Kayıt No" değerini girmelisiniz.

Dikkat: Kayıt işleminden sonra ekranda gösterilecek olan "Güvenlik Kayıt No" değerini almayı unutmayınız! Numarayı almayı unuttuysanız öğrencinin kayıtlı olduğu okul müdürlüğüne şahsen başvurarak Güvenlik Kayıt Numarası' nı öğrenebilirsiniz.

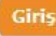

**4- Tercih ekranı üzerinde tercih kodları girilerek ye basılır. Bu şekilde tüm tercihler**

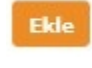

**eklendikten sonra (Kaydet) butonuna basılarak kaydedilir. DİKKAT: Tercihlerin yapıldığı bu sayfanın altında yazan açıklamalar mutlaka okunmalıdır.** 

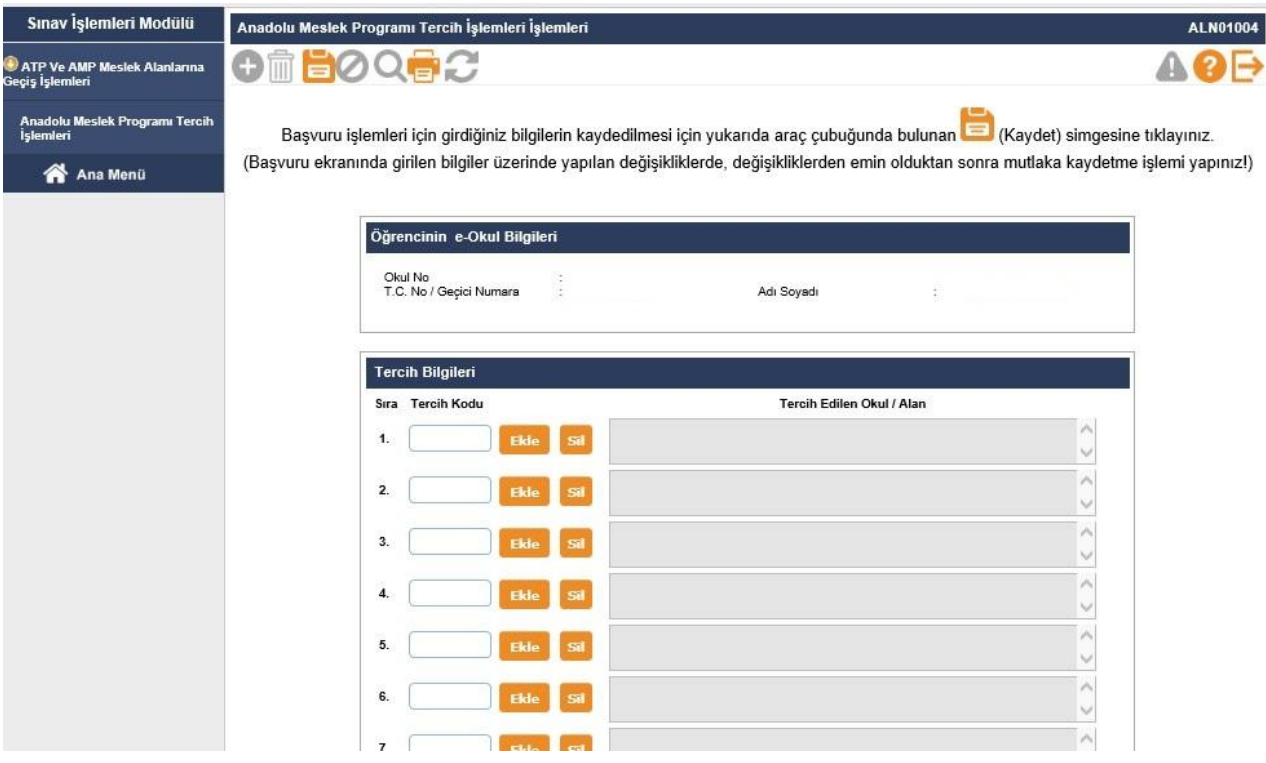

## 5 – **Okulumuzda bulunan alanların tercih kodları aşağıdaki listede mevcuttur.**

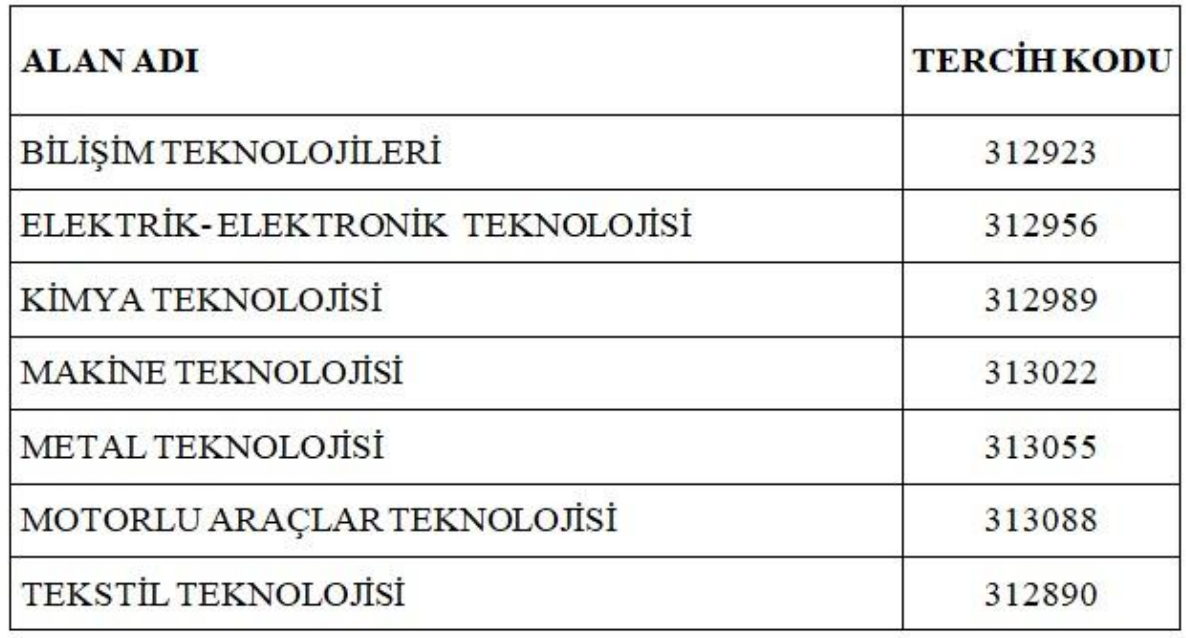